# **Power GLOBE**

## Mode d'emploi

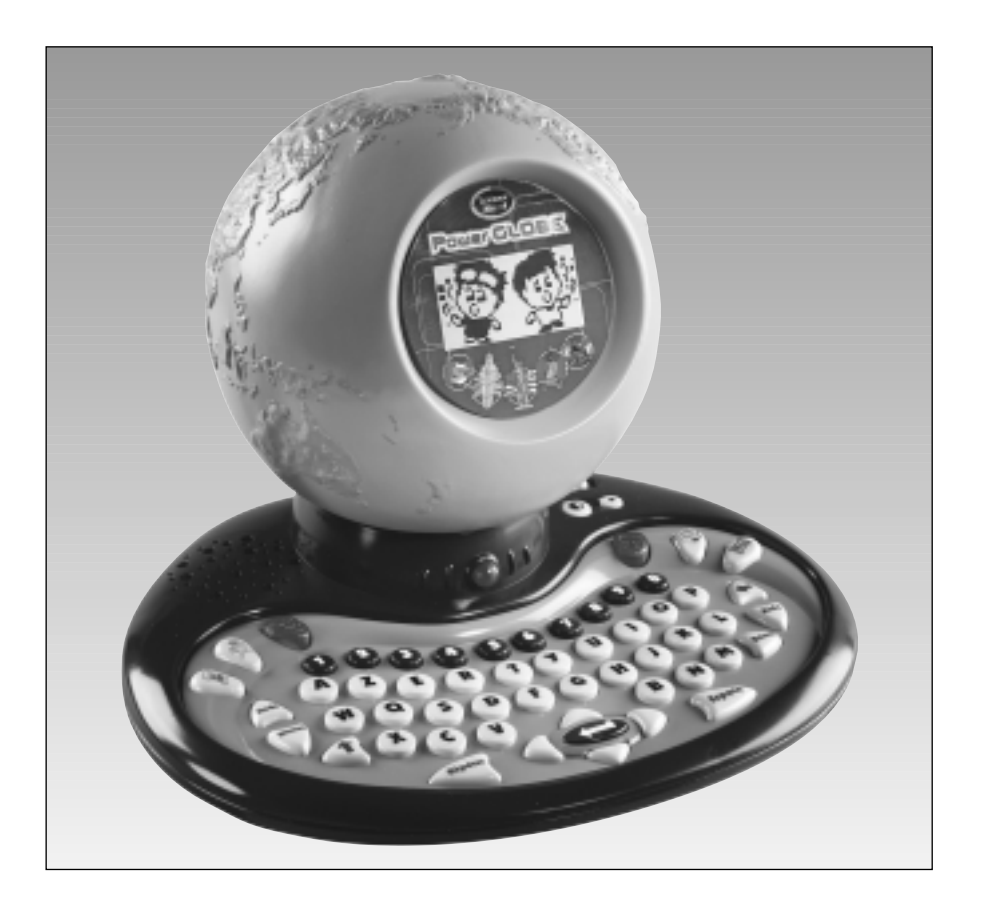

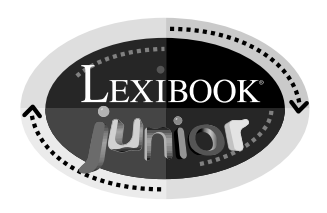

## Sommaire

 $\oplus$ 

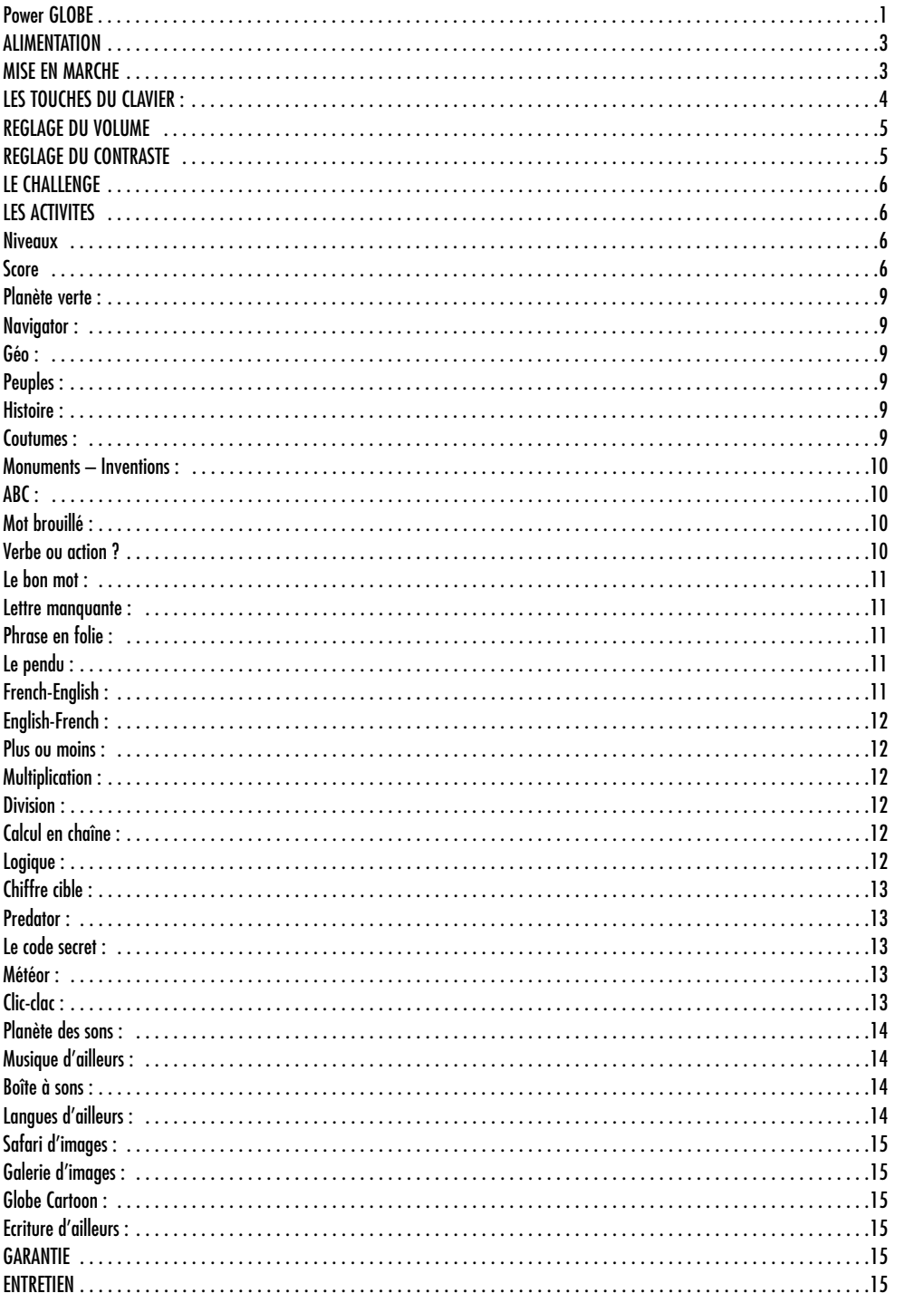

## **ALIMENTATION**

Power GLOBE fonctionne avec 3 piles alcalines LR6 de 1.5V  $=$   $=$   $=$   $=$   $=$ **Ce jeu doit être alimenté par l'intermédiaire des piles spécifiées uniquement.**

#### INSTALLATION DES PILES

- 1. Ouvrir la porte du compartiment à piles situé au dos du jeu à l'aide d'un tournevis.
- 2. Installer les piles dans leur emplacement respectif en respectant le sens des polarités indiqué au fond du compartiment à piles.
- 3. Refermer le compartiment à piles en le revissant.

4. Mettre le jeu en marche en appuyant sur le bouton

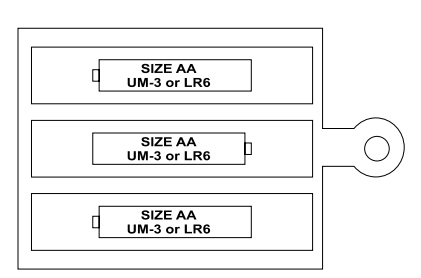

Les piles ne doivent pas être rechargées. Retirer les accumulateurs du jeu avant de les recharger. Ne charger les accumulateurs que sous la surveillance d'un adulte. Ne pas mélanger différents types de piles ou accumulateurs, ou des piles et accumulateurs neufs et usagés. Les piles et accumulateurs doivent être mis en place en respectant la polarité. Les piles et accumulateurs usagés doivent être enlevés du jouet. Les bornes d'une pile ou d'un accumulateur ne doivent pas être mises en court-circuit. Seuls des piles ou accumulateurs du type recommandé ou d'un type similaire doivent être utilisés. Ne pas jeter les piles au feu. Retirer les piles en cas de non-utilisation prolongée.

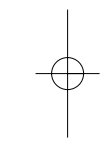

#### **Lorsque le son s'affaiblit ou que le jeu ne réagit plus, penser à changer les piles.**

Si l'appareil présente un dysfonctionnement, il faut l'éteindre puis le remettre en marche en le positionnant. Si cela s'avère inefficace, il faut ôter les piles du compartiment et les remettre directement, cette opération permet d'effectuer le mode RESET sur le produit.

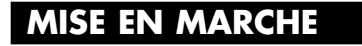

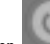

Appuie sur le bouton de l'appareil pour l'allumer.

A la fin de l'animation du démarrage, on te demande ton nom. Utilise les lettres du clavier pour écrire ton nom. Tu dois ensuite confirmer en appuyant sur

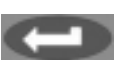

Une fois un nom enregistré, le Power GLOBE vérifie le nom du joueur à chaque mise en route. Si le nom est correct, il suffit de presser « O » pour « Oui » ou bien appuyer sur la touche « ENTREE » et le jeu démarre.

S'il faut changer le nom, presse « N » pour « Non » et enregistre le nouveau nom du joueur.

Si tu oublies d'éteindre le jeu, il le fera automatiquement au bout de quelques minutes d'inactivité.

## **LES TOUCHES DU CLAVIER :**

Les lettres de A à Z.

Certains mots contiennent des lettres spéciales ou avec un accent comme le « â », le « é », le « ç »...etc. Lorsque tu veux écrire une lettre spéciale appuie sur la lettre correspondante et maintiens la touche enfoncée jusqu'à ce que tu voies apparaître la lettre de ton choix.

Par exemple : en maintenant la touche « e » enfoncée, tu vois successivement apparaître : « e, é ,è ,ê et ë ». Relâche la touche lorsque la lettre de ton choix est affichée à l'écran.

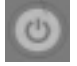

Pour mettre le jeu en marche et pour l'éteindre.

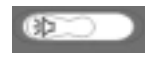

Pour régler le volume.

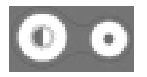

Pour régler le contraste.

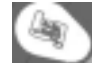

Pour accéder au menu des activités.

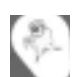

Pour entrer dans le mode Challenge.

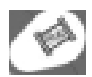

Pour entrer dans le mode du Safari d'Images.

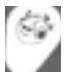

Pour accéder au mode de la Planète des Sons.

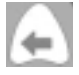

Pour effacer la lettre ou le nombre précédemment insérés. Si tu souhaites effacer plusieurs caractères, appuie plusieurs fois de suite sur cette touche.

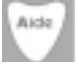

Pour obtenir de l'aide ou pour afficher la bonne réponse.

Attention, tu n'as le droit de demander de l'aide que 2 fois par partie. De plus, tu perds 2 points à chaque fois que tu appuies sur AIDE. Si tu appuies plus de 2 fois, le jeu affiche la bonne réponse et tu ne marques pas de points.

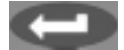

Pour confirmer ta réponse ou valider une sélection.

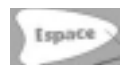

Pour insérer un espace entre deux caractères. Pour faire pivoter le trait dans le jeu Clic Clac.

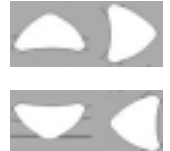

Pour jouer et déplacer le curseur dans certaines activités. Pour faire défiler les questions ou sélectionner les réponses.

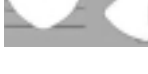

Pour faire défiler le titre des différentes activités. Pour sélectionner les options dans certaines activités.

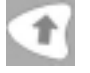

Pour écrire une lettre en majuscules, tu dois appuyer simultanément sur cette touche et sur la lettre de ton choix.

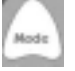

Dans les activités où le mode 2 joueurs est disponible (Cf. tableau des activités), cette touche permet de passer du mode 1 joueur au mode 2 joueurs et inversement.

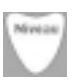

Pour changer le niveau de difficulté si l'activité le permet (Cf. tableau des activités).

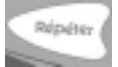

Pour entendre ou voir à nouveau une question, une animation ou une musique.

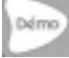

Pour voir un exemple d'utilisation de l'activité.

## **REGLAGE DU VOLUME**

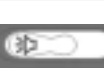

Ajuste le volume sonore en déplaçant le bouton de la compositué sur la droite du clavier, vers la gauche pour réduire, et vers la droite pour augmenter.

## **REGLAGE DU CONTRASTE**

Ajuste le contraste de l'écran en appuyant sur les boutons à droite sur le clavier Le bouton de gauche permet d'augmenter le contraste de l'écran et celui de droite de le diminuer.

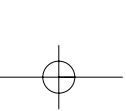

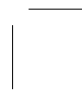

### **LE CHALLENGE**

Après avoir entré ton nom, découvre l'univers extraordinaire du CHALLENGE.

Pour réussir, tu dois remporter 4 MONDES composés de 10 MISSIONS chacun. Chaque monde est illustré par une série d'animations qui décrivent les pays visités. Des musiques différentes et variées accompagnent ton périple.

Gagne ton passeport d'un monde à l'autre en remportant une ENIGME.

Le challenge est un véritable défi aux milles aventures ! Si tu as besoin d'arrêter de jouer, tu peux reprendre ta partie là où tu l'avais abandonnée. Si tu reconfirmes ton nom, tu retrouveras tous tes points !

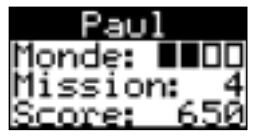

Sois courageux et persévérant ! Les questions sont de plus en plus difficiles au fil des missions.

Tu peux accéder au CHALLENGE automatiquement à chaque mise en route du jeu. Ou bien, si tu le souhaites, tu peux aussi y retourner à tout moment en appuyant

sur la touche correspondante : .

## **LES ACTIVITES**

Certaines activités ont 2 niveaux de difficulté et peuvent se jouer à 1 ou 2 joueurs, comme il est décrit ci-dessous :

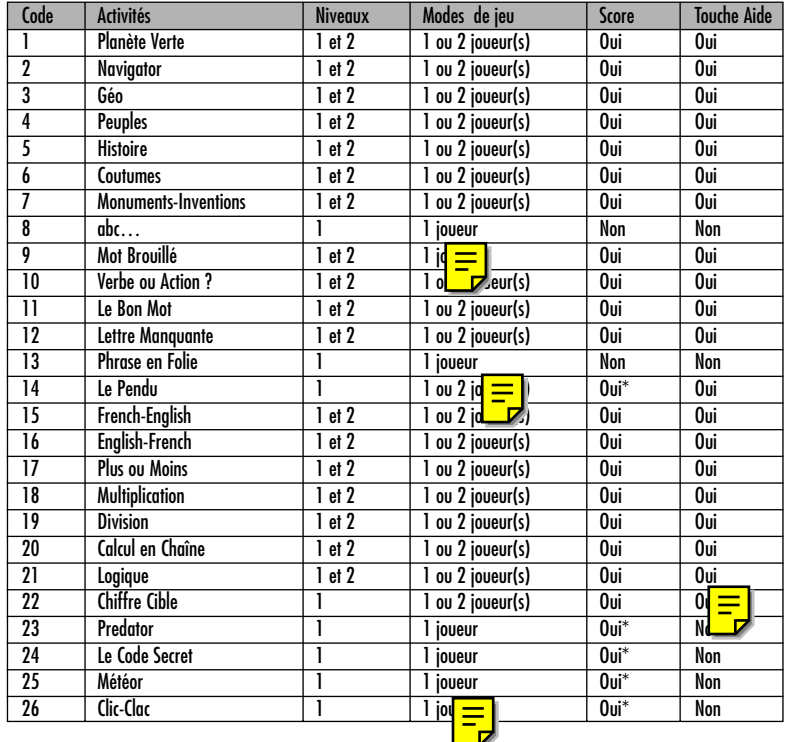

(\*: activités ayant un calcul des points différent de la procédure générale).

## Mode Challenge :

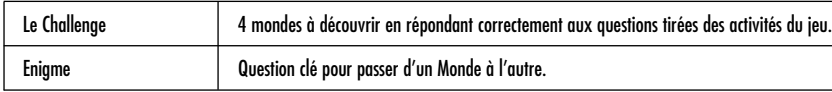

#### Planète des Sons :

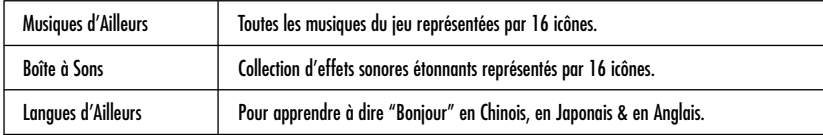

#### Safari d'images :

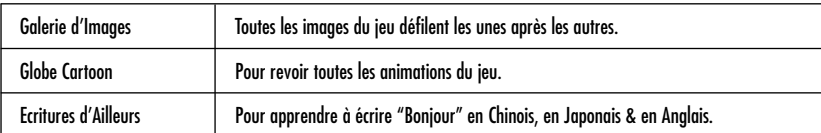

## **NIVEAUX DE DIFFICULTE**

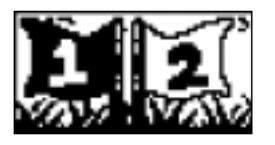

Comme tu peux le voir dans le tableau, certaines activités ont 1 ou 2 niveaux de difficulté. Pour basculer du niveau 1 au niveau 2 et inversement,

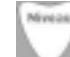

il suffit d'appuyer à tout moment sur la touche .

.<br>Mod c

## **MODES DE JEU**

Comme tu peux le voir dans le tableau, certaines activités peuvent être jouées à deux joueurs. Pour basculer du mode 1 joueur au mode 2 joueurs ou vice versa,

il suffit d'appuyer sur la touche .

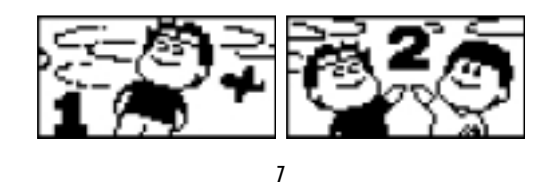

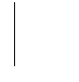

## **SCORE**

Dans les activités avec score, le résultat s'affiche après une partie composée de 10 questions. Les points sont généralement calculés de la façon suivante :

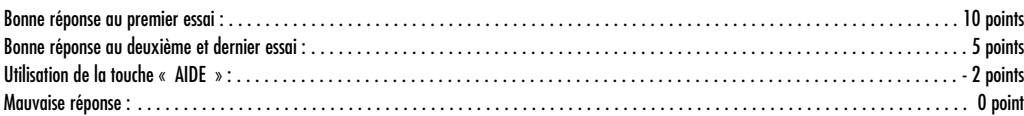

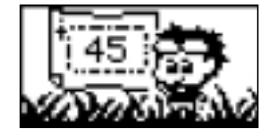

## **CHOISIR UNE ACTIVITE**

Lorsque le jeu est allumé, il démarre automatiquement le mode CHALLENGE.

Si tu préfères jouer à une des activités en particulier, affiche la liste complète en appuyant sur .

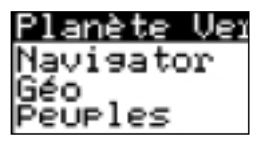

Ensuite, choisis l'activité à laquelle tu veux jouer en te déplaçant à l'aide des flèches . Quand le titre de l'activité désirée s'affiche en sur brillance,

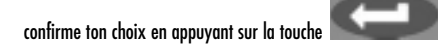

Lorsque la liste des activités est affichée tu peux aussi taper le code correspondant à l'activité de ton choix :

le titre de l'activité s'affiche alors en sur brillance. Valide en appuyant sur  $\mathbin\Vert$ 

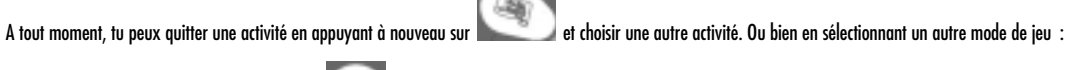

п

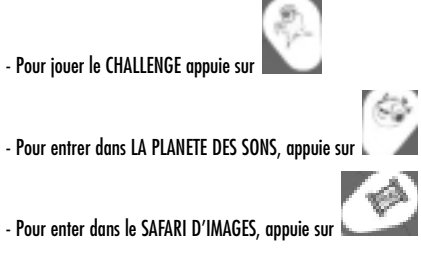

## **COMMENT JOUER**

#### Planète verte (Code 1) :

Teste-toi sur des questions d'environnement.

Une question s'affiche à l'écran. Tu dois choisir la bonne réponse parmi les 3 solutions proposées.

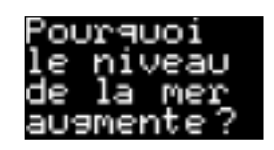

Pour sélectionner une réponse, utilise les flèches de déplacement, puis valide ton choix.

Si ta réponse est bonne, le jeu te félicite et te pose une nouvelle question.

Si ta réponse est mauvaise, tu peux retenter ta chance en sélectionnant une des deux propositions restantes.

Si ta deuxième réponse est fausse, on te donne la solution, puis une nouvelle question est alors posée.

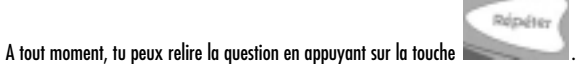

#### Navigator (Code 2) :

Apprends à situer les capitales, les grandes villes, les pays et les continents du monde. Le fonctionnement est le même que celui de l'activité « Planète verte ».

#### Géo (Code 3) :

Parcours les questions de géographie internationale. Le fonctionnement est le même que celui de l'activité « Planète verte ».

#### Peuples (Code 4) :

Trouve l'origine et les caractéristiques des peuples du monde. Le fonctionnement est le même que celui de l'activité « Planète verte ».

#### Histoire (Code 5) :

Réponds aux questions sur l'Histoire de l'homme et des civilisations. Le fonctionnement est le même que celui de l'activité « Planète verte ».

#### Coutumes (Code 6) :

Apprends les traditions des hommes d'ici et d'ailleurs.

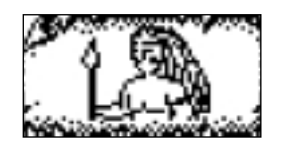

Une image s'affiche pendant quelques secondes. Puis une question correspondante est affichée. Choisis la bonne réponse parmi les 3 solutions proposées. Pour sélectionner une réponse, utilise les flèches de déplacement, puis valide ton choix. Dans le niveau 2, une question est directement affichée sans image.

A tout moment, tu peux revoir l'image ou bien relire la question en appuyant sur la touche .

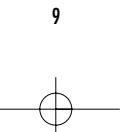

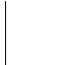

#### Monuments – Inventions (Code 7) :

Répond aux questions sur les monuments et inventions affichés à l'écran.

L'image d'un monument ou d'une invention s'affiche pendant quelques secondes.

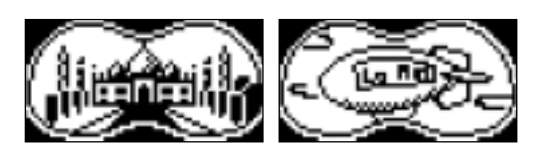

Puis une question correspondante est affichée. Choisis la bonne réponse parmi les 3 solutions proposées. Pour sélectionner une réponse, utilise les flèches de déplacement, puis valide ton choix.

Dans le niveau 2, une question est directement affichée sans image.

A tout moment, tu peux revoir l'image ou bien relire la question en appuyant sur la touche .

#### ABC (Code 8) :

Explore l'alphabet illustré.

Appuie sur une lettre pour la voir apparaître sur l'écran en minuscule et en majuscule. Puis un mot commençant par cette même lettre et une animation correspondante apparaissent alors.

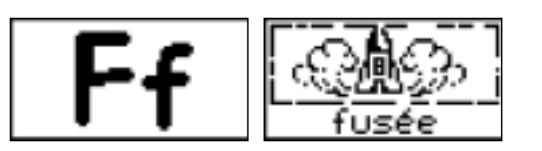

#### Mot brouillé (Code 9) :

Reconstitue le mot dont les lettres ont été mélangées.

Une animation illustrant un mot apparaît. Puis, les lettres du mot correspondant s'affichent dans le désordre. A toi de reconstituer le mot en remettant les lettres dans l'ordre.

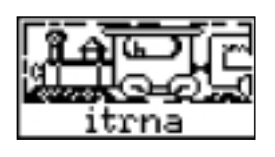

Déplace le curseur sur la première lettre du mot puis valide. La lettre vient se mettre au début du mot. Les autres lettres sont à nouveau mélangées. Déplace le curseur pour choisir la seconde lettre du mot, puis valide. La lettre vient se mettre en seconde position. Les lettres restantes sont à nouveau mélangées…

Procède de la même façon jusqu'à la dernière lettre du mot.

Tu peux effacer les lettres que tu viens de choisir à tout moment en appuyant sur la touche .

#### Verbe ou action ? (Code 10) :

Devine le verbe correspondant à un nom et inversement. Un mot s'affiche à l'écran. Si c'est un verbe, tu dois trouver le nom correspondant. S'il s'agit d'un nom, tu dois trouver le verbe ayant la même racine.

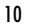

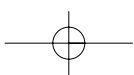

#### Le bon mot (Code 11) :

Trouve le seul mot correspondant à la catégorie demandée.

Une catégorie est affichée puis 3 mots. Tu dois trouver le seul mot pouvant appartenir à cette catégorie, en déplaçant le curseur sur la réponse de ton choix.

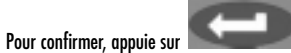

#### Lettre manquante (Code 12) :

Retrouve la ou les lettre(s) manquante(s) pour reconstituer le mot.

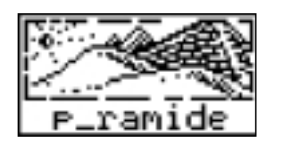

Une ou plusieurs lettres manquent dans le mot illustrant le dessin. Utilise les touches du clavier pour remplacer le curseur clignotant sur la ou les lettres manquantes. Dans le niveau 2, il n'y a pas d'image pour t'aider.

#### Phrase en folie (Code 13) :

Construits des phrases rigolotes à partir des mots proposés.

Pour constituer une phrase, des mots te sont proposés. Tu dois choisir un sujet, un verbe, un complément et un adjectif. Une fois que tu as choisi un mot dans chaque catégorie, l'ordinateur construit ta phrase. Tu peux ainsi assembler mot à mot une multitude de phrases amusantes.

#### Le pendu (Code 14) :

Retrouve le mot avant d'être écrasé par le rocher.

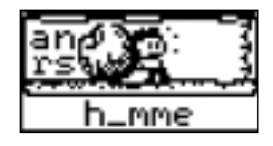

Propose des lettres pour deviner le mot caché. Si la lettre fait partie du mot, elle se place automatiquement au bon endroit.

Sinon, elle se glisse entre le mur et le rocher. Attention, tu n'as le droit qu'à 10 mauvaises réponses ! A la dixième, le petit personnage tombe dans le trou.

#### French-English (Code 15) :

« Français-Anglais ». Deviens bilingue en traduisant des mots français en anglais.

Un mot en français et un dessin apparaissent à l'écran. Puis la première lettre du mot en anglais s'affiche, ainsi que des tirets indiquant le nombre de lettres du mot à trouver.

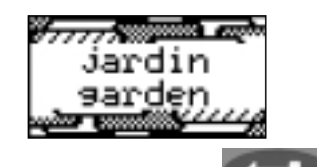

Utilise le clavier pour écrire le mot en anglais. Valide ta réponse en appuyant sur la touche . Tu as deux chances pour trouver la réponse. Si tu ne trouves pas, le Power GLOBE te donne la solution. N'oublie pas d'appuyer sur la touche « aide » si tu sèches !

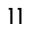

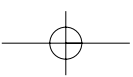

#### English-French (Code 16) :

« Anglais-Français ». Deviens bilingue en traduisant des mots anglais en français. Un mot en anglais et un dessin apparaissent à l'écran. Puis la première lettre du mot en français s'affiche, ainsi que des tirets indiquant le nombre de lettres dans le mot à trouver.

Utilise le clavier pour écrire le mot en français. Valide ta réponse en appuyant sur la touche . Tu as deux chances pour trouver la réponse. Si tu ne trouves pas, le Power GLOBE te donne la solution. N'oublie pas d'appuyer sur la touche « aide » si tu sèches !

#### Plus ou moins (Code 17) :

Deviens un champion des additions et soustractions.

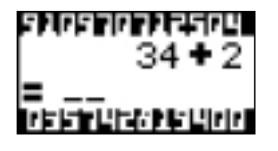

A l'écran apparaissent une addition (niveau 1) ou une soustraction (niveau 2). Utilise les chiffres du clavier pour inscrire le résultat de l'opération. Valide ta réponse en appuyant sur la touche .

#### Multiplication (Code 18) :

Trouve le résultat de la multiplication.

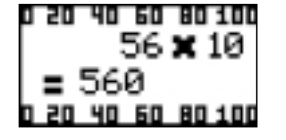

A l'écran apparaît une multiplication.

Utilise les chiffres du clavier pour inscrire le résultat de l'opération puis valide en appuyant sur .

#### Division (Code 19) :

Trouve le résultat de la division. A l'écran apparaît une division.

Utilise les chiffres du clavier pour inscrire le résultat de l'opération puis valide en appuyant sur .

#### Calcul en chaîne (Code 20) :

Trouve le résultat de suites d'opérations. Des additions et des soustractions se sont mélangées. Utilise les chiffres pour inscrire le résultat des opérations.

#### Logique (Code 21) :

Trouve le chiffre manquant pour compléter la suite logique. Une série de chiffres apparaît à l'écran. Tu dois trouver le chiffre permettant de compléter la suite logique. Exemple de suite logique :  $1 - 3 - 5 - ? - 9$ . Pour passer de 1 à 3, il faut rajouter 2. Pour passer de 3 à 5 il faut aussi rajouter 2. La suite logique veut que nous rajoutions 2 à chaque chiffre pour obtenir le chiffre suivant. La réponse est donc : 7 (5+2).

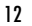

$$
\rightarrow
$$

#### Chiffre cible (Code 22) :

Additionne les chiffres de ton choix pour atteindre le « chiffre cible ».

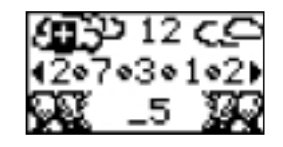

En haut, au centre de l'écran, apparaît un nombre (12 dans notre exemple). Tu dois additionner les chiffres proposés pour arriver à un résultat identique au « chiffre cible ».

Pour sélectionner le chiffre que tu souhaites additionner, mets-le en sur brillance en te déplaçant avec les flèches et valide ton choix avec la touche « valider ». Attention, ne dépasse pas le « chiffre cible » ou la partie est perdue !

#### Predator (Code 23) :

Teste ton adresse et ta rapidité en évitant les météorites. Pour diriger ton vaisseau spatial, utilise les flèches. Tu peux aller de haut en bas, avancer et reculer. Ton score est calculé en fonction du nombre de météorites évitées.

#### Le code secret (Code 24) :

Retrouve la bonne combinaison de chiffres et ouvre le coffre.

4 étoiles apparaissent à l'écran ; elles correspondent à 4 chiffres tirés au hasard. Tu dois trouver de quels chiffres il s'agit et quelle position ils occupent. Propose 4 chiffres et valide. Apparaît alors le résultat de ta proposition.

Voici comment interpréter ce résultat :

- « » signifie que le chiffre ne figure pas dans la combinaison.
- $\bullet \quad \triangleleft \quad \Rightarrow \quad$  signifie que le chiffre fait partie de la combinaison mais n'est pas à la bonne position.
- « » signifie que le chiffre est placé à la bonne position.

Tu trouveras donc la bonne combinaison si tu parviens à obtenir 4  $\blacksquare$ .

#### Météor (Code 25) :

Intercepte les météorites avant qu'elles ne touchent terre !

Des météorites tombent du ciel. Tu dois les rattraper avant qu'elles ne touchent le sol. Tu as le droit de laisser tomber 3 météorites. Au bout de 3 erreurs : la partie est perdue. Pour te déplacer, utilise les flèches de gauche et de droite.

#### Clic-clac (Code 26) :

Défie le jeu en fermant le plus de carrés possibles.

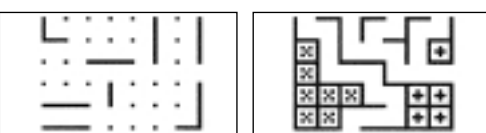

Mode 1 joueur :

Une grille apparaît. Tu joues contre l'ordinateur. Vous placez chacun à tour de rôle un trait dans la grille. Le but du jeu est de former le plus de carrés possible. Déplace ton trait dans la grille à l'aide des flèches de direction.

Appuie sur la touche ESPACE pour faire pivoter ton trait de la position horizontale à la position verticale et vice versa.

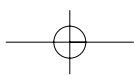

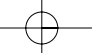

Lorsque tu as positionné ton trait dans la grille, appuie sur la touche . Lorsqu'un joueur place le dernier côté d'un carré, il a le droit de rejouer.

Pour vous différencier :

- si l'ordinateur termine un carré, le signe + apparaît au centre
- si tu termines un carré, le signe x apparaît au centre.

Mode 2 joueurs :

Fonctionne de la même façon que le mode 1 joueur, mais ici le joueur 2 prend le tour de l'ordinateur.

Dans les deux modes, le gagnant est celui qui a formé le plus de carrés.

## **MODE : « PLANETE DES SONS »**

Appuie sur la touche **pour entrer dans le mode « Planète des sons** ».

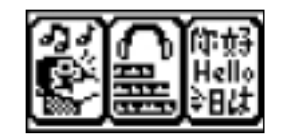

Le menu en image ci-dessus, représentant 3 activités est affiché. Pour en choisir une, déplace le curseur avec les flèches et valide.

#### Musique d'ailleurs :

Ecoute les musiques du monde.

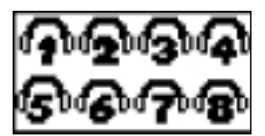

Choisis la musique que tu souhaites écouter en déplaçant le curseur à l'aide des flèches. Une fois positionné sur la musique voulue, écoute la en appuyant sur la touche validation. Tu as le choix parmi 16 musiques.

#### Boîte à sons :

Découvre une sélection d'effets sonores amusants et variés. Choisis un effet sonore en déplaçant le curseur à l'aide des flèches. Une fois positionné sur celui voulu, écoute le en appuyant sur la touche validation. Tu as le choix parmi 8 effets spéciaux.

#### Langues d'ailleurs :

Découvre et écoute quelques langues exotiques.

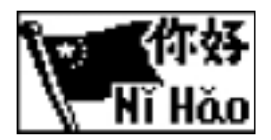

Le drapeau de 3 pays ainsi que la traduction du mot « bonjour » dans la langue d'origine défilent automatiquement. Il te suffit d'écouter !

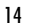

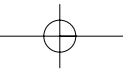

## **MODE « SAFARI D'IMAGES »**

Appuie sur la touche pour entrer dans le mode « Safari d'images ».

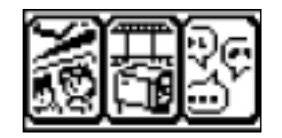

Le menu en image ci-dessus, représentant 3 activités est affiché. Pour en choisir une, déplace le curseur avec les flèches et valide.

#### Galerie d'images :

Explore une galerie composée des plus belles images du jeu. Les images défilent automatiquement. Tu peux aussi choisir d'avancer ou de revenir en arrière en utilisant les flèches.

#### Globe Cartoon :

Pour revoir à volonté les meilleures animations du jeu. Tu peux ainsi revoir toutes les images rigolotes des différentes activités. La première image des animations défile automatiquement.

Pour voir entièrement l'animation correspondante appuie sur Tu peux aussi choisir d'avancer ou de revenir en arrière en utilisant les flèches.

#### Ecriture d'ailleurs :

Découvre les écritures étrangères.

Pour apprendre à écrire le mot « bonjour » en chinois, en japonais et en anglais.

## **GARANTIE**

NOTE : Veuillez garder ce mode d'emploi, il contient d'importantes informations.

Ce produit est couvert par notre garantie de 2 ans.

Pour toute mise en œuvre de la garantie ou de service après vente, vous devez vous adresser à votre revendeur muni de votre preuve d'achat. Notre garantie couvre les vices de matériel ou de montage imputables au constructeur à l'exclusion de toute détérioration provenant du non-respect de la notice d'utilisation ou de toute intervention intempestive sur l'article (telle que démontage, exposition à la chaleur ou à l'humidité …).

#### **ENTRETIEN**

1. Pour nettoyer le jeu, utilisez uniquement un chiffon doux légèrement imbibé d'eau, à l'exclusion de tout produit détergent.

2. Ne pas exposer le jeu à la lumière directe du soleil ni à toute autre source de chaleur.

- 3. Ne pas le mouiller.
- 4. Ne pas le démonter, ni le laisser tomber.

Il est recommandé de conserver l'emballage pour toute référence ultérieure.

Dans un souci constant d'amélioration, nous pouvons être amenés à modifier les couleurs et les détails du produit présenté sur l'emballage.

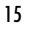

Référence : JC400F Garantie 2 ans.

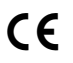

© 2002 LEXIBOOK ® Conçu et développé en Europe – Fabriqué en Chine

LEXIBOOK 2,avenue de Scandinavie 91953 Courtaboeuf Cedex France

Assistante technique : 0821.23.3000 http://www.lexibookjunior.com

Référence notice d'emploi : ZJC400FIM0172

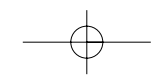

16

 $\oplus$